## **Episode 7.05 - Flipping Bits using the Bitwise Inverse and Bitwise-XOR**

*(Transcript URL:*

*[https://intermation.com/episode-7-05-flipping-bits-using-the-bitwise-inverse-and-bitwise-xor/\)](https://intermation.com/episode-7-05-flipping-bits-using-the-bitwise-inverse-and-bitwise-xor/)*

**Show Description:** Inverting or flipping the bits of an integer is the third and last method of "bit bashing" we will discuss. There are two ways to invert bits: either flip all of them at once or use a mask to identify which bits to flip and which to leave alone.

## *Try it Yourself*

All of the code presented in this worksheet can be executed in a JavaScript-enabled browser. No compiler or other software development tool is needed. There are two ways to do this:

- Copy the code into a text editor such as Notepad (Windows) or TextEdit (Mac), and save the file with the extension **.htm**. Locate the file on your computer and open it in a browser. Some tablets and smartphones allow you to store a text file to the file system and open it in a browser, but the process is more complicated.
- Alternatively, you can use a web-based tutorial service such as [https://www.w3schools.com/js/tryit.asp?filename=tryjs\\_myfirst](https://www.w3schools.com/js/tryit.asp?filename=tryjs_myfirst). Replace the code in their editor window with the code shown below, and then run it.

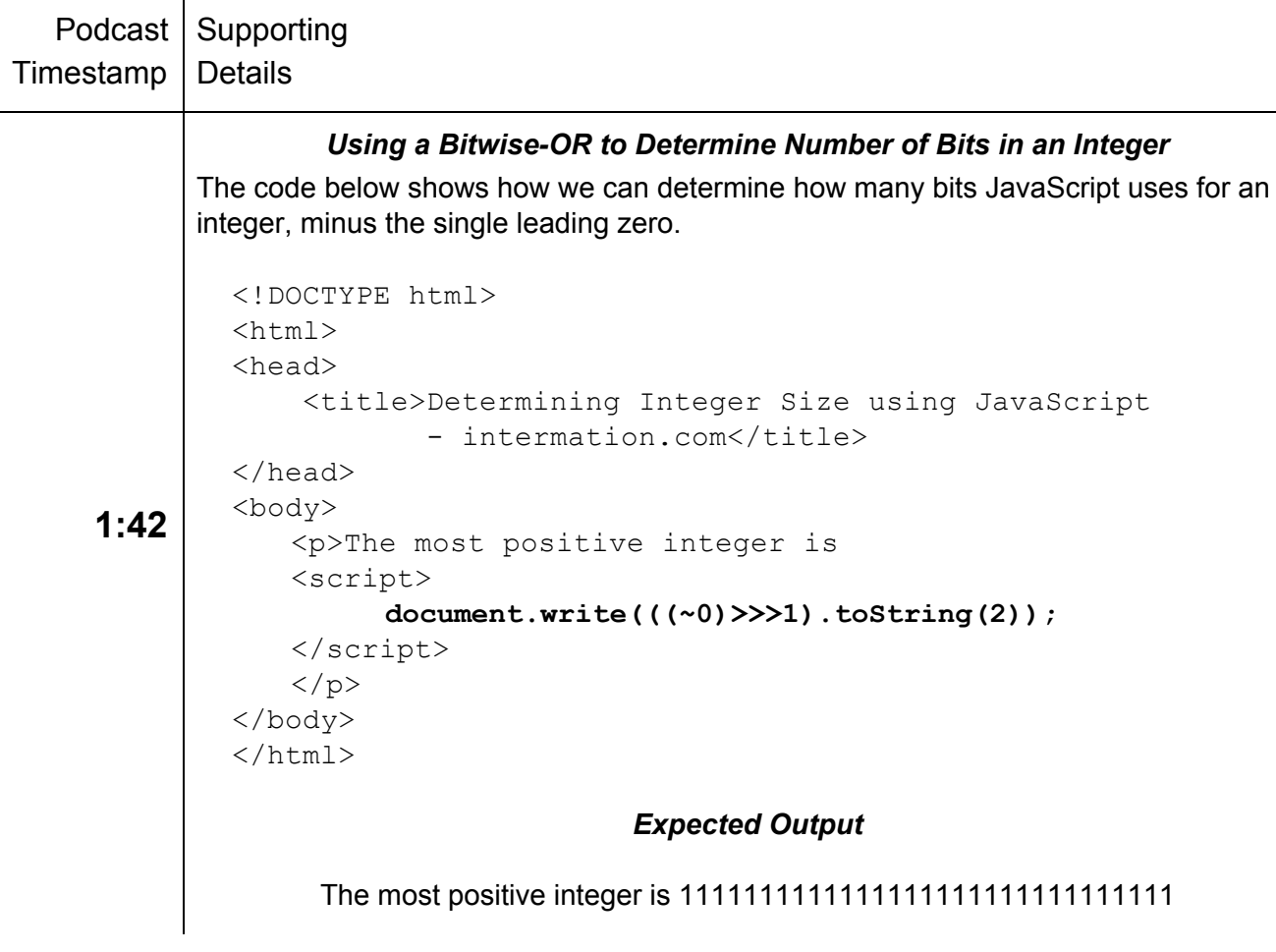

This worksheet has been provided for private or classroom use by GeekAuthor.com Copyright 2018-2020 by intermation.com

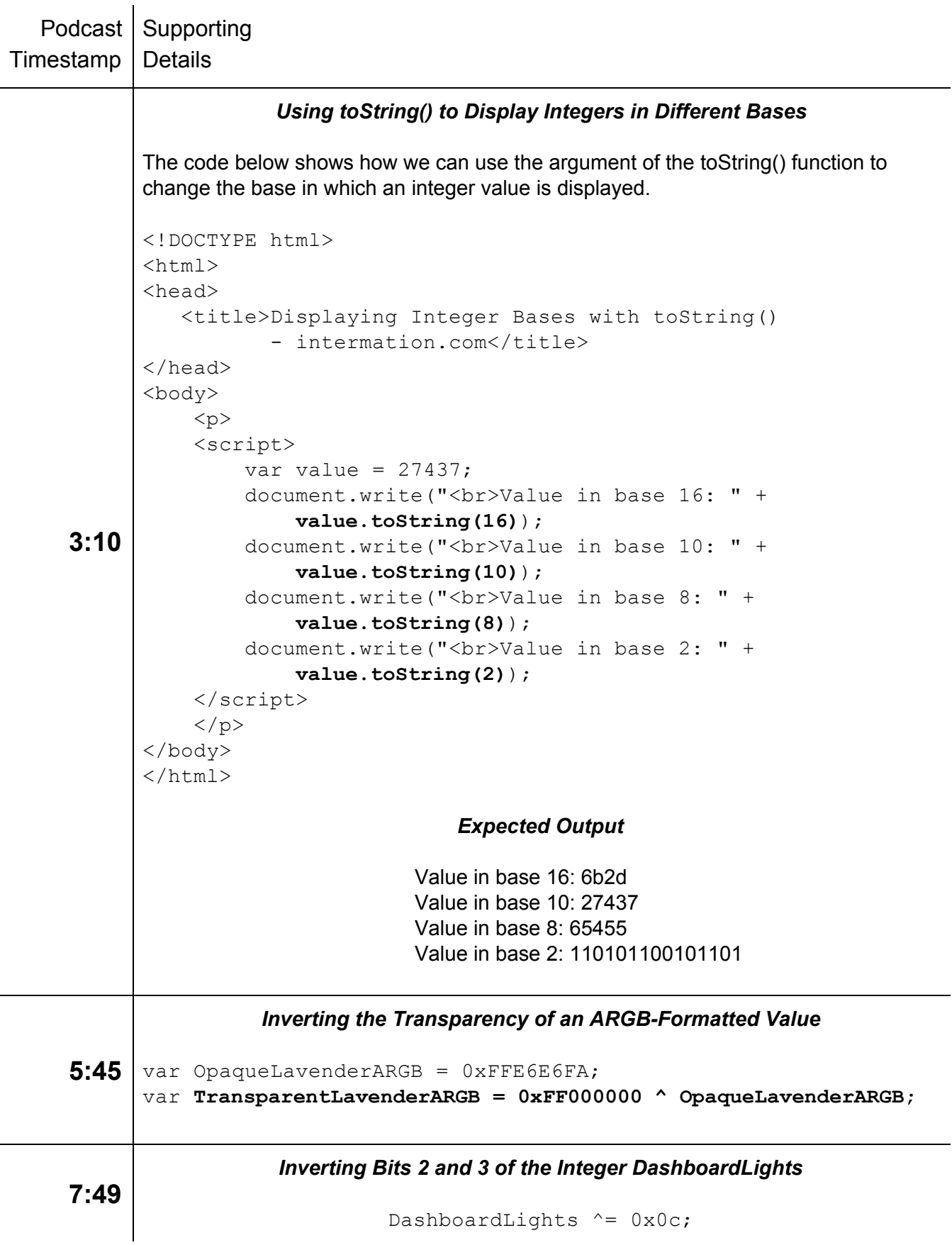